Para gerar relátorio, o usuário deve seguir os seguintes passos:

- 1. Filtros Básicos:
	- 1. Selecionar o exercício;
	- 2. Período;
	- 3. Relatório;
	- 4. Momento.
- 2. Filtros Específicos:
	- 1. Órgão;
	- 2. Programa;
	- 3. Unidade Orçamentária;
	- 4. Ação;
- 3. Por último, o usuário deve clicar no botão "Gravar".

Os campos dos filtros específicos, com exceção do campo "Órgão", não são de preenchimento obrigatório.

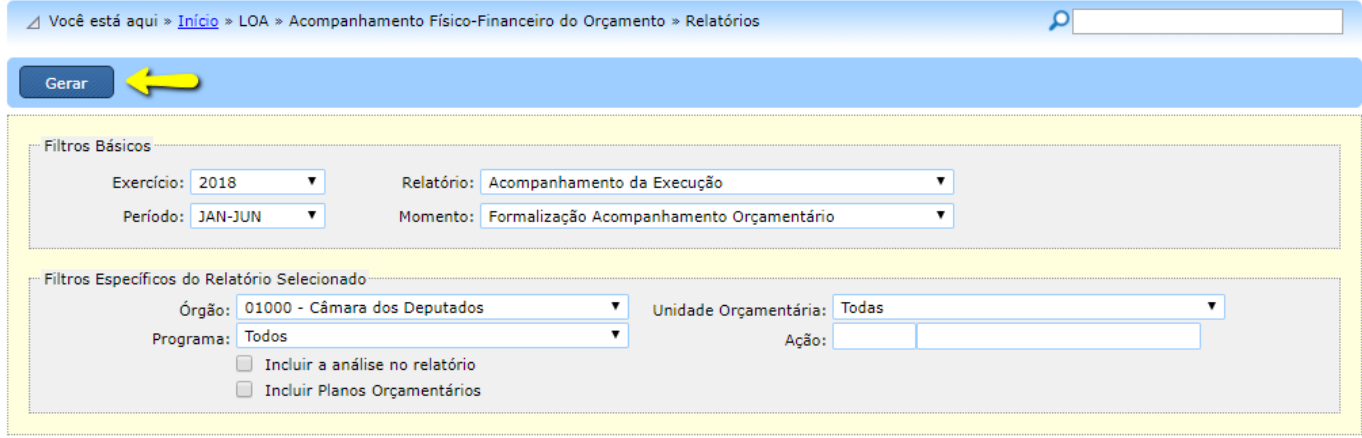